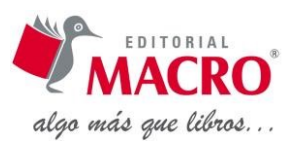

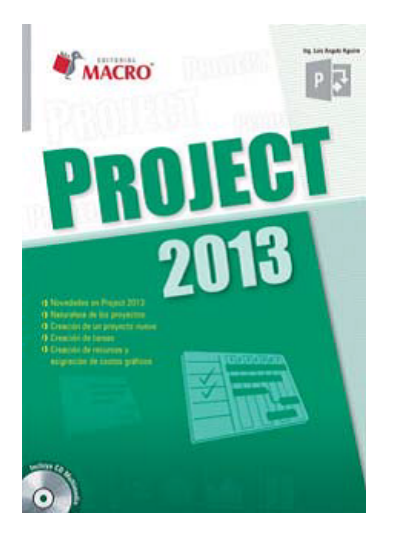

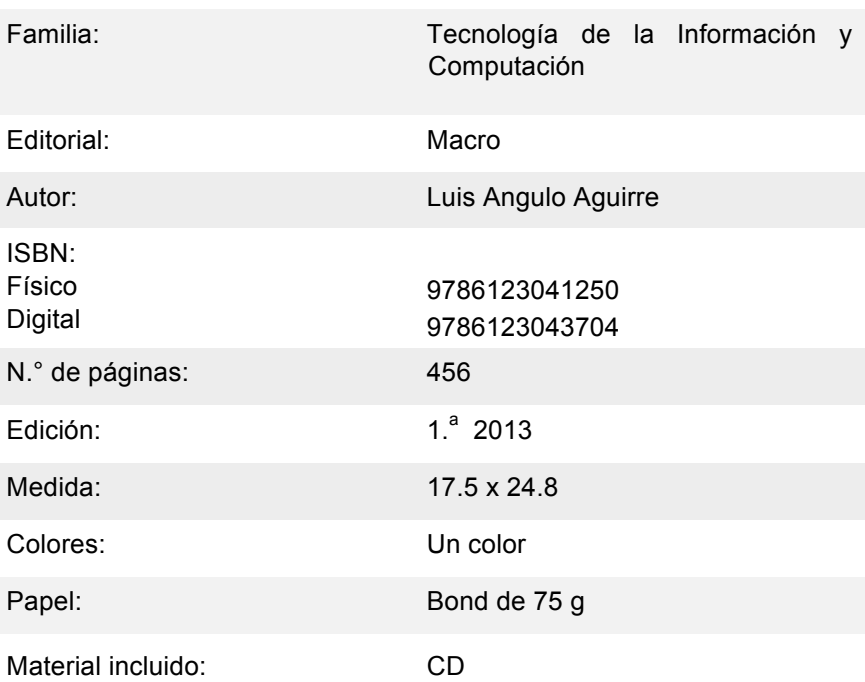

# **Descripción**

Concebido con la intención de que el usuario utilice correctamente el *software* Project, de manera que pueda crear una programación típica y continua, y así obtenga el éxito en sus proyectos. Por ello, se desarrollan temas como: naturaleza de los proyectos, exploración de interfaz, creación de proyectos, construcción de tareas, entre otros.

**Project 2013**

Este libro tiene el objetivo de brindar las herramientas necesarias para que el lector pueda realizar de manera óptima sus trabajos con Project. Asimismo, muestra cómo utilizar VBA para personalizar Project y automatizar su trabajo.

Esta publicación está dirigida a administradores, jefes de proyectos y público en general.

# **Índice general**

# INTRODUCCIÓN

# **CAPÍTULO 1: NATURALEZA DE LOS PROYECTOS**

1.1. PROYECTOS 

- 1.1.1. Definición de proyecto
- 1.1.2. Características
- 1.1.3. Ejemplos de proyectos
- 1.1.4. Diagramas que ayudan a la gestión de proyectos
- 1.1.5. Gestionar los proyectos usando software de gestión de proyectos
- 1.2. CICLO DE VIDA DE UN PROYECTO
	- 1.2.1. Identificar el objetivo y el alcance del proyecto
	- 1.2.2. Planificación
	- 1.2.3. Revisión
	- 1.2.4. Realizar el seguimiento
	- 1.2.5. Aprender de sus errores
- 1.3. RESUMEN

#### **CAPÍTULO 2: EXPLORAR LA INTERFAZ DE MICROSOFT PROJECT**

2.1. ECHAR UN PRIMER VISTAZO AL PROJECT

2.2. NUEVA INTERFAZ DE PROJECT 2013

- 2.2.1. Cinta de opciones
- 2.2.2. Examen de las fichas
- 2.2.3. Barra de herramientas de acceso rápido
- 2.2.4. Examinar la vista Diagrama de Gantt
- 2.2.5. Cambiar de vistas
- 2.3. CAMBIOS IMPORTANTES EN PROJECT 2013
	- 2.3.1. Mostrar los datos del proyecto
	- 2.3.2. Hablar con el equipo
	- 2.3.3. Trazar rutas de tareas
- 2.4. NOVEDADES EN PROJECT 2013
	- 2.4.1. Interfaz revisada
	- 2.4.2. Introducción rápida
	- 2.4.3. Otras características nuevas
- 2.5. RESUMEN

# **CAPÍTULO 3: CREAR UN PROYECTO NUEVO**

- 3.1. RECOPILACIÓN DE INFORMACIÓN
- 3.2. ABRIR UN ARCHIVO DE PROJECT
	- 3.2.1. Abrir un archivo de proyecto (forma convencional)
	- 3.2.2. Nuevas plantillas de Project
	- 3.2.3. Otras maneras de abrir proyectos
- 3.3. ESTABLECER LA INFORMACIÓN BÁSICA DEL PROYECTO
- 3.4. CALENDARIOS DE PROJECT
	- 3.4.1. Configuración de las opciones de calendario
	- 3.4.2. Configuración de opciones de programación
	- 3.4.3. Creación de un nuevo calendario
	- 3.4.4. Ajustar el calendario
- **3.5. TRABAJAR CON TAREAS** 
	- 3.5.1. Introducción de las tareas
	- 3.5.2. Agregar detalles a las tareas
	- 3.5.3. Agregar tareas a la Escala de tiempo
	- 3.5.4. Programación manual o automática
	- 3.5.5. Creación de tareas programadas manualmente
	- 3.5.6. Cambio del modo de programación de una tarea
	- 3.5.7. Configurar el modo de programación predeterminada
- 3.6. GUARDAR ARCHIVOS DE PROJECT
	- 3.6.1. Guardar archivos
	- 3.6.2. Guardar archivos como plantillas
	- 3.6.3. Protección de archivos
	- 3.6.4. Cerrar Project
- 3.7. TRABAJAR CON UN ESQUEMA DE PROJECT
	- 3.7.1. Ajuste de tareas en un esquema
	- 3.7.2. Copiar tareas
	- 3.7.3. Mostrar y ocultar las tareas
	- 3.8. RESUMEN

#### **CAPÍTULO 4: CONSTRUCCIÓN DE TAREAS**

- 4.1. ESTABLECER LA DURACIÓN DE LAS TAREAS
	- 4.1.1. Tareas de unidades fijas
	- 4.1.2. Tareas de trabajo fijo
	- 4.1.3. Tareas de duración fi ja
	- 4.1.4. Tareas condicionadas por el esfuerzo
	- 4.1.5. Fórmula de la programación
	- 4.1.6. Cambiar el comportamiento predeterminado del tipo de tarea
- 4.2. ASIGNAR LA DURACIÓN DE LA TAREA
	- 4.2.1. Usar el Diagrama de Gantt
	- 4.2.2. Usar el cuadro de diálogo Información de la tarea
	- 4.2.3. Usar el mouse y la barra de tareas
	- 4.2.4. Configurar las opciones de programación
- 4.2.5. Asignar un calendario a una tarea
- 4.2.6. Crear hitos
	- 4.2.7. Duración de las tareas de resumen
- **4.3. USAR TAREAS RECURRENTES**
- 4.4. ESTABLECER RESTRICCIONES Y FECHA LÍMITE
	- 4.4.1. Entender las restricciones
		- 4.4.2. Usar fechas límite
	- 4.4.3. Establecer restricciones y fechas límites
- 4.5. INTRODUCIR NOTAS DE TAREAS
- 4.6. ESTABLECER DEPENDENCIAS ENTRE TAREAS
	- 4.6.1. Comprender las dependencias
	- 4.6.2. Comprender las interacciones entre las restricciones y las dependencias
	- 4.6.3. Considerar los retrasos y la superposición
	- 4.6.4. Tipos de dependencias
	- 4.6.5. Establecimiento de dependencias
	- 4.6.6. Configuración de dependencias fi n-comienzo
	- 4.6.7. Configuración de otros ti pos de dependencias
- 4.7. VISUALIZAR LAS DEPENDENCIAS
- **4.8. ELIMINAR LAS DEPENDENCIAS**
- 4.9. RESUMEN

#### **CAPÍTULO 5: CREACIÓN DE RECURSOS Y ASIGNACIÓN DE COSTOS**

- 5.1. COMPRENDER LOS RECURSOS
	- 5.1.1. Tipos de recursos
	- 5.1.2. Funcionamiento de los recursos en Project
	- 5.1.3. Usar información de recurso para afectar la programación en Project
	- 5.1.4. Recopilar la información del costo en Project
- 5.2. CREAR UNA LISTA DE RECURSOS
- 5.3. MODIFICAR LA INFORMACIÓN DEL RECURSO
	- 5.3.1. Asignar un método de comunicación
	- 5.3.2. Especificar la disponibilidad de recursos
	- 5.3.3. Especificar un tipo de reserva
	- 5.3.4. Crear un recurso genérico y asignar campos personalizados
	- 5.3.5. Crear un recurso presupuestado
	- 5.3.6. Añadir notas a un recurso
- **5.4. CALENDARIOS Y RECURSOS** 
	- 5.4.1. Modificar la semana laboral de un recurso
	- 5.4.2. Bloquear el tiempo de las vacaciones
- 5.5. ASIGNAR RECURSOS A LAS TAREAS
	- 5.5.1. Asignación de recursos a las tareas
	- 5.5.2. Asignar un recurso de presupuesto
	- 5.5.3. Obtener ayuda durante la selección de recursos a asignar
	- 5.5.4. Consejos para las asignaciones de recursos
	- 5.5.5. Quitar o reemplazar una asignación de recursos
- 5.6. MANEJO DE SITUACIONES INUSUALES DE COSTO
	- 5.6.1. Ver el costo del proyecto
	- 5.6.2. Asignar costos fijos
	- 5.6.3. Contabilizar las variaciones de las tasas de recursos
- 5.7. RESUMEN

### **CAPÍTULO 6: CONCEPTOS BÁSICOS DE VISTAS**

#### 6.1. DEFINICIÓN DE UNA VISTA

- 6.1.1. Modificar las vistas
- 6.2. REVISAR LOS INDICADORES
- 6.3. EXPLORAR LAS VISTAS
	- 6.3.1. Asignación de recursos
	- 6.3.2. Calendario
	- 6.3.3. Diagrama de Gantt
	- 6.3.4. Diagrama de red

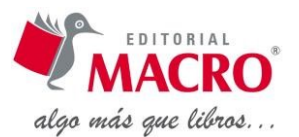

- 6.3.5. Diagrama de red descriptivo
- 6.3.6. Diagrama de relaciones
- 6.3.7. Entrada de tarea
- 6.3.8. Escala de tiempo
- 6.3.9. Formulario de recursos
- 6.3.10. Formulario de tareas
- 6.3.11. Formulario Detalles de tarea
- 6.3.12. Formulario Nombre de recurso
- 6.3.13. Formulario Nombre de tarea
- 6.3.14. Gantt con Escala de tiempo
- 6.3.15. Gantt de redistribución
- 6.3.16. Gantt de seguimiento
- 6.3.17. Gantt de varias líneas de base
- 6.3.18. Gantt detallado
- 6.3.19. Gráfico de recursos
- 6.3.20. Hoja de recursos
- 6.3.21. Hoja de tareas
- 6.3.22. Organizador de equipo
- 6.3.23. Uso de recursos
- 6.3.24. Uso de tareas

6.4. RESUMEN 

# **CAPÍTULO 7: USO DE LAS VISTAS PARA GANAR PERSPECTIVA**

- 7.1. VISTAS PERSONALIZADAS
	- 7.1.1. Modificar las tablas
	- 7.1.2. Trabajar con las vistas
- 7.2. ORDENAR TAREAS EN UNA VISTA
	- 7.2.1. Ordenar las tareas
	- 7.2.2. Crear los códigos EDT
	- 7.2.3. Renumeración de los códigos EDT
	- 7.2.4. Definición de números de esquema
- 7.3. FILTRAR VISTAS PARA GANAR PERSPECTIVA
	- 7.3.1. Aplicar un filtro a una vista
	- 7.3.2. Crear filtros personalizados
	- 7.3.3. Usar Autofiltros
	- 7.3.4. Usar Agrupación
- 7.4. RESUMEN

# **CAPÍTULO 8: MODIFICAR LA APARIENCIA DE SU PROYECTO**

- 8.1. CAMBIAR LA APARIENCIA DE PROJECT
- 8.2. USO DEL ASISTENTE PARA DIAGRAMAS DE GANTT
- 8.3. FORMATEAR ELEMENTOS UNO POR UNO
	- 8.3.1. Trabajar con texto
	- 8.3.2. Modificar las barras de tarea
	- 8.3.3. Formato de la vista Calendario
- 8.4. INSERTAR ELEMENTOS VISUALES
	- 8.4.1. Copiar imágenes
	- 8.4.2. Uso de elementos visuales en la programación
- 8.5. RESUMEN

#### **CAPÍTULO 9: RESOLUCIÓN DE PROBLEMAS DE PROGRAMACIÓN**

- 9.1. IDENTIFICAR PROBLEMAS DE PROGRAMACIÓN
	- 9.1.1. Trabajar con advertencias y sugerencias
	- 9.1.2. Usar Inspector de tareas
- 9.2. RESOLVER CONFLICTOS DE PROGRAMACIÓN
	- 9.2.1. Agregar recursos a las tareas
	- 9.2.2. Usar horas extras
	- 9.2.3. Agregar tiempo a las tareas
	- 9.2.4. Hacer una tarea inactiva

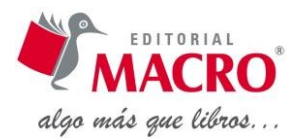

- 9.2.5. Ajustar las demoras
- 9.2.6. Cambiar las restricciones de la tarea
- 9.2.7. Ajustar las dependencias
- 9.2.8. Dividir una tarea

9.3. USAR LA RUTA CRÍTICA PARA ACORTAR UN PROYECTO

- 9.3.1. Identificar la ruta crítica
	- 9.3.2. Acortar la ruta crítica
	- 9.4. RESUMEN

### **CAPÍTULO 10: RESOLUCIÓN DE PROBLEMAS DE RECURSOS**

10.1. CÓMO SE PRODUCEN CONFLICTOS DE RECURSOS

10.2. LOCALIZAR LOS CONFLICTOS DE LOS RECURSOS

10.2.1. Uso de vistas para localizar conflictos de los recursos

10.2.2. Uso de filtros para detectar los conflictos de recursos

10.3. RESOLVER CONFLICTOS DE RECURSOS

- 10.3.1. Cambiar las asignaciones de recursos
- 10.3.2. Programar horas extras
- 10.3.3. Redefinir el calendario de un recurso
- 10.3.4. Asignar trabajo a tiempo parcial
- 10.3.5. Controlar cuando los recursos comienzan a trabajar en una tarea
- 10.3.6. Retrasar las tareas mediante la redistribución de las cargas de trabajo del recurso
- 10.3.7. Perfil de trabajo de recursos
- 10.3.8. Fondo de recursos

10.4. RESUMEN 

#### **CAPÍTULO 11: ENTENDER EL SEGUIMIENTO**

- 11.1. COMPRENDER LOS PRINCIPIOS DE SEGUIMIENTO
	- 11.1.1. Estimados vs. reales
	- 11.1.2. Hacer los aiustes sobre la marcha
- 11.2. USAR LÍNEAS BASE
	- 11.2.1. Definición de una línea base
	- 11.2.2. Configurar una línea base
- 11.3. CAMBIAR LA LÍNEA BASE
	- 11.3.1. Agregar una tarea a una línea base
	- 11.3.2. Usar planes provisionales
	- 11.3.3. Eliminar una línea base o un plan provisional
- 11.4. COMPRENDER LAS ESTRATEGIAS DE SEGUIMIENTO
	- 11.4.1. Trabajo de seguimiento
	- 11.4.2. Mantener un registro de seguimiento
- 11.5. RESUMEN

### **CAPÍTULO 12: GRABAR VALORES REALES**

- 12.1. ORGANIZAR EL PROCESO DE ACTUALIZACIÓN
- 12.2. COMPRENDER LAS OPCIONES DE CÁLCULO
	- 12.2.1. Calcular el proyecto después de cada modificación
	- 12.2.2. Actualizar el estado de la tarea actualiza el estado del recurso
	- 12.2.3. Project siempre calcula los costos reales
- 12.3. CONFIGURAR LA FECHA DE ESTADO DEL PROYECTO
- 12.4. ACTUALIZAR LAS TAREAS PARA REFLEJAR LA INFORMACIÓN REAL
	- 12.4.1. Configurar las fechas reales de comienzo y fin
	- 12.4.2. Grabar las duraciones reales
	- 12.4.3. Establecer el valor de porcentaje completado
	- 12.4.4. Ajustar el trabajo completado
	- 12.4.5. Ajustar la duración restante
- 12.5. USAR VALORES REALES Y COSTOS
	- 12.5.1. Usar la tabla costo para tareas
	- 12.5.2. Usar la tabla Costo para recursos
	- 12.5.3. Reemplazar valoraciones de costos de recurso
- 12.6. TÉCNICAS Y CONSEJOS PARA LA ACTUALIZACIÓN

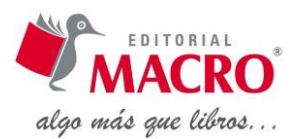

- 12.6.1. Uso de campos de fase temporal de manera eficiente
- 12.6.2. Acelerar el proceso de actualización
- 12.6.3. Dejar que Project reprograme el trabajo restante

12.7. RESUMEN 

### **CAPÍTULO 13: INFORME DEL PROGRESO**

13.1. CONFIGURAR PARA IMPRIMIR UNA VISTA O INFORME

- 13.2. INFORMES VISUALES
	- 13.2.1. Uso de tareas
		- 13.2.2. Uso de recursos
		- 13.2.3. Uso de la asignación
		- 13.2.4. Resumen de la tarea

# 13.3. PERSONALIZACIÓN DE LAS PLANTILLAS DE INFORME VISUAL

- 13.3.1. Crear un informe de proyecto
- 13.3.2. Trabajar con su informe
- 13.4. TIPOS DE INFORMES
	- 13.4.1. Informes del panel
	- 13.4.2. Informes de recursos
	- 13.4.3. Informes de costos
	- 13.4.4. Informes de progreso
- 13.5. ELEGIR UNA PLANTILLA DE INFORME PARA CREAR INFORMES PROPIOS
	- 13.5.1. Crear un informe propio
- 13.6. RESUMEN

#### **CAPÍTULO 14: MODOS DE REVISAR EL PROGRESO**

- 14.1. VISUALIZAR LAS TARFAS RETRASADAS
- 14.2. VISUALIZAR INFORMACIÓN DE LA LÍNEA BASE
- 14.3. USAR LA VISTA GANTT DE SEGUIMIENTO PARA VER EL PROGRESO
	- 14.3.1. Interpretar la vista Gantt de seguimiento
	- 14.3.2. Tabla Seguimiento
- 14.4. USAR TABLAS PARA VER EL PROGRESO
	- 14.4.1. Tabla Variación para tarea
	- 14.4.2. Tabla Costo para tarea
	- 14.4.3. Tabla Trabajo para tarea
	- 14.4.4. Tabla Trabajo para recurso
- 14.5. VISUALIZAR LAS LÍNEAS DE PROGRESO
- 14.6. COMPARAR VERSIONES DE PROYECTOS
- 14.7. RESUMEN

### **CAPÍTULO 15: ANÁLISIS DE PROGRESO FINANCIERO**

- 15.1. VALOR ACUMULADO
	- 15.1.1. Campos del valor acumulado
	- 15.1.2. Uso del método % físico completado para calcular el valor acumulado
	- 15.1.3. Ajustar la fecha para el cálculo del valor acumulado
	- 15.1.4. Usar tablas de valor acumulado
- 15.2. EVALUAR INFORMACIÓN DE COSTOS
	- 15.2.1. Graficar el valor acumulado
	- 15.2.2. Tablas dinámicas para el análisis
- 15.3. REALIZAR AJUSTES DURANTE EL PROYECTO
	- 15.3.1. Cambiar la programación
		- 15.3.2. Modificar las asignaciones de recursos
- 15.4. RESUMEN

### **CAPÍTULO 16: PERSONALIZACIÓN DE MICROSOFT PROJECT**

- 16.1. MODIFICAR EL COMPORTAMIENTO Y LA INTERFAZ DE PROJECT
	- 16.1.1. Personalización de la barra de estado
	- 16.1.2. Configurar los niveles de deshacer
	- 16.1.3. Íconos de la barra de tareas de Windows
	- 16.1.4. Guardar archivos de Project

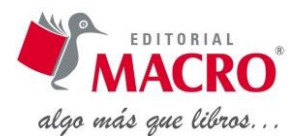

- 16.1.5. Organizador
- 16.1.6. Personalizar la barra de herramientas de acceso rápido
- 16.1.7. Personalizar la cinta de opciones

#### 16.2. USAR CAMPOS PERSONALIZADOS

- 16.2.1. Personalización de la entrada de datos
	- 16.2.2. Usar fórmulas en campos personalizados

16.3. RESUMEN 

#### **CAPÍTULO 17: USO DE MACROS PARA ACELERAR SU TRABAJO**

- 17.1. UTILIZAR MACROS
- 17.2. GRABAR MACROS
- 17.3. EJECUTAR MACROS
- 17.4. USAR ATAJOS PARA EJECUTAR MACROS
	- 17.4.1. Asignar una macro a la cinta
	- 17.4.2. Asignar una macro a un botón de la barra de herramientas de acceso rápido
	- 17.4.3. Asignar un atajo de teclado a una macro
- 17.5. CREAR CÓDIGO VBA
	- 17.5.1. Grabar una macro para crear un filtro para las tareas críticas
	- 17.5.2. Edición de la macro para mostrar solo los recursos especificados
	- 17.5.3. Probar el código

17.6. RESUMEN 

#### **CAPÍTULO 18: IMPORTAR Y EXPORTAR INFORMACIÓN DE PROJECT**

18.1. COPIAR Y PEGAR

- 18.1.1. Copiar datos de Project en otros programas de Office
- 18.1.2. Copiar desde otros programas de Office a Project
- 18.2. EXPORTAR INFORMACIÓN
	- 18.2.1. Guardar información de los reportes en un cubo OLAP o en una base de datos de Access
	- 18.2.2. Exportar datos de Project
- 18.3. IMPORTAR INFORMACIÓN
	- 18.3.1. Traer información de un libro de Excel y una base de datos de Access a Project
	- 18.3.2. Traer la información de una base de datos de Access a Project
	- 18.3.3. Traer la información de un documento de Word a Project
	- 18.3.4. Traer listas de tareas de Outlook a Project
	- 18.3.5. Importar otros archivos

#### 18.4. SOLUCIÓN DE PROBLEMAS

- 18.4.1. Project importa horarios incorrectos en datos desde Microsoft Excel
- 18.4.2. Los objetos vinculados o incrustados no se importan o exportan
- 18.4.3. El archivo de exportación contiene más o menos información de la esperada
- 18.4.4. Project importa información no válida
- 18.4.5. Los valores de la información importada cambian
- 18.4.6. El provecto importado está vacío
- 18.4.7. Project muestra la información importada en los campos incorrectos

18.5. RESUMEN